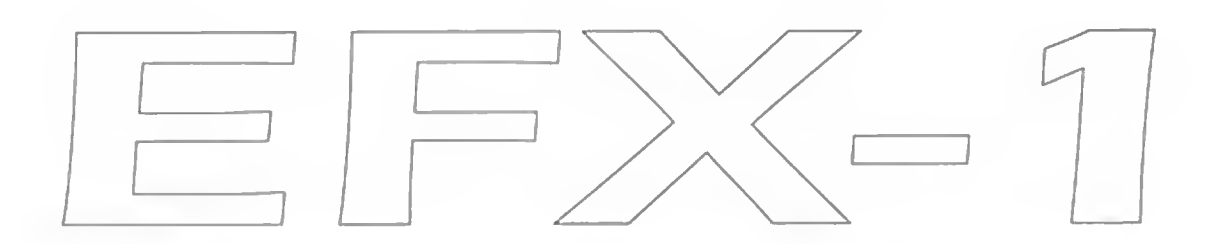

# digitai effect processor

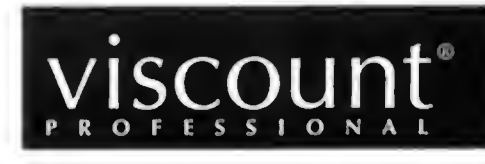

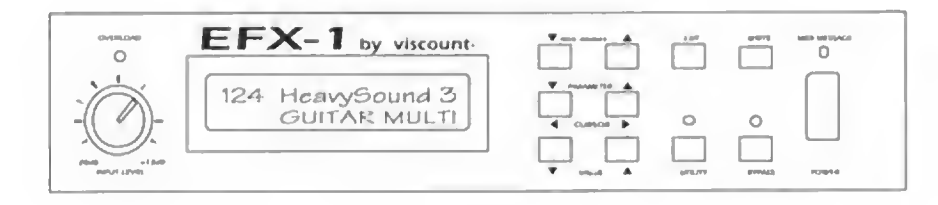

# Manuale operativo

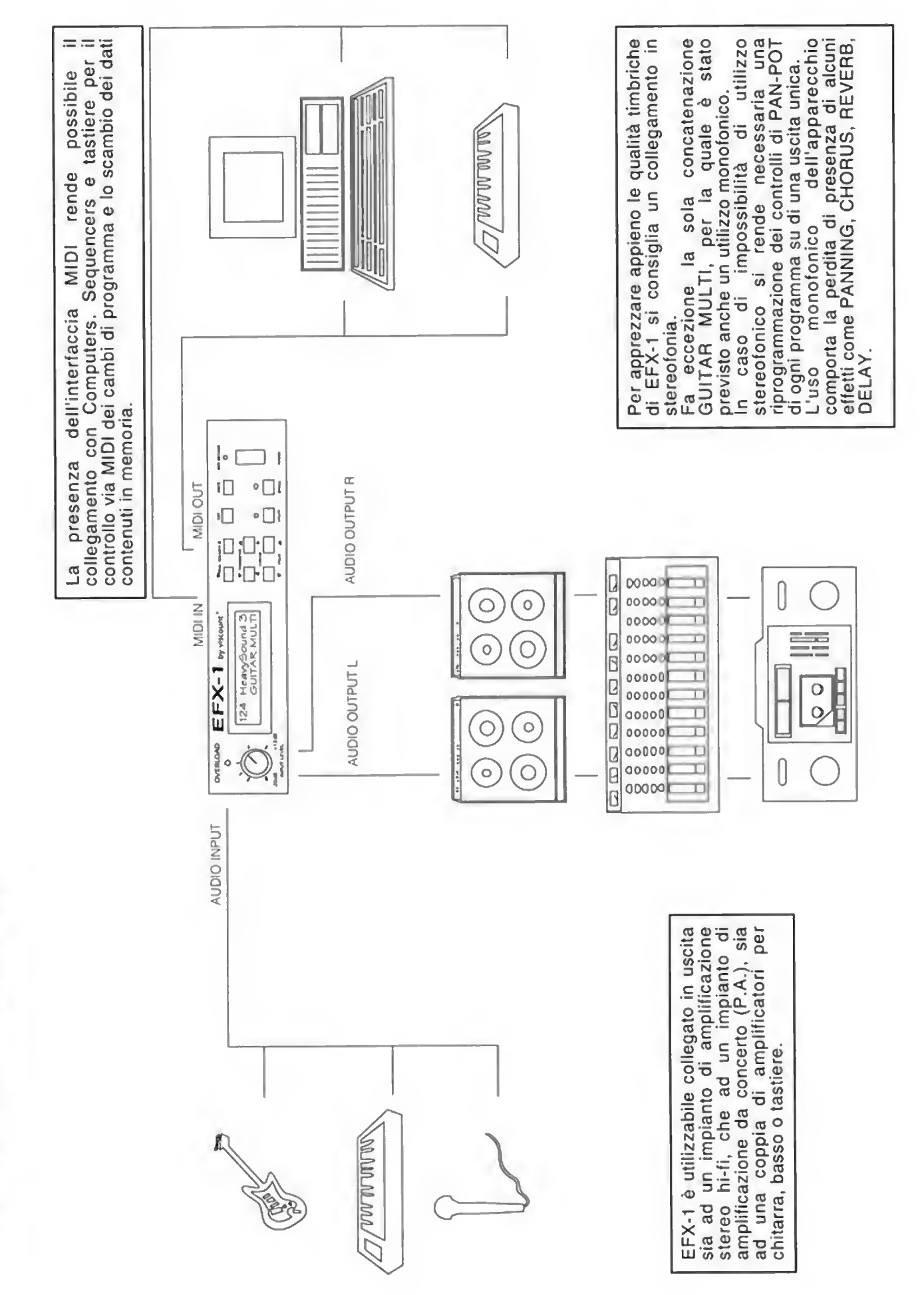

EFX-1 collegamenti

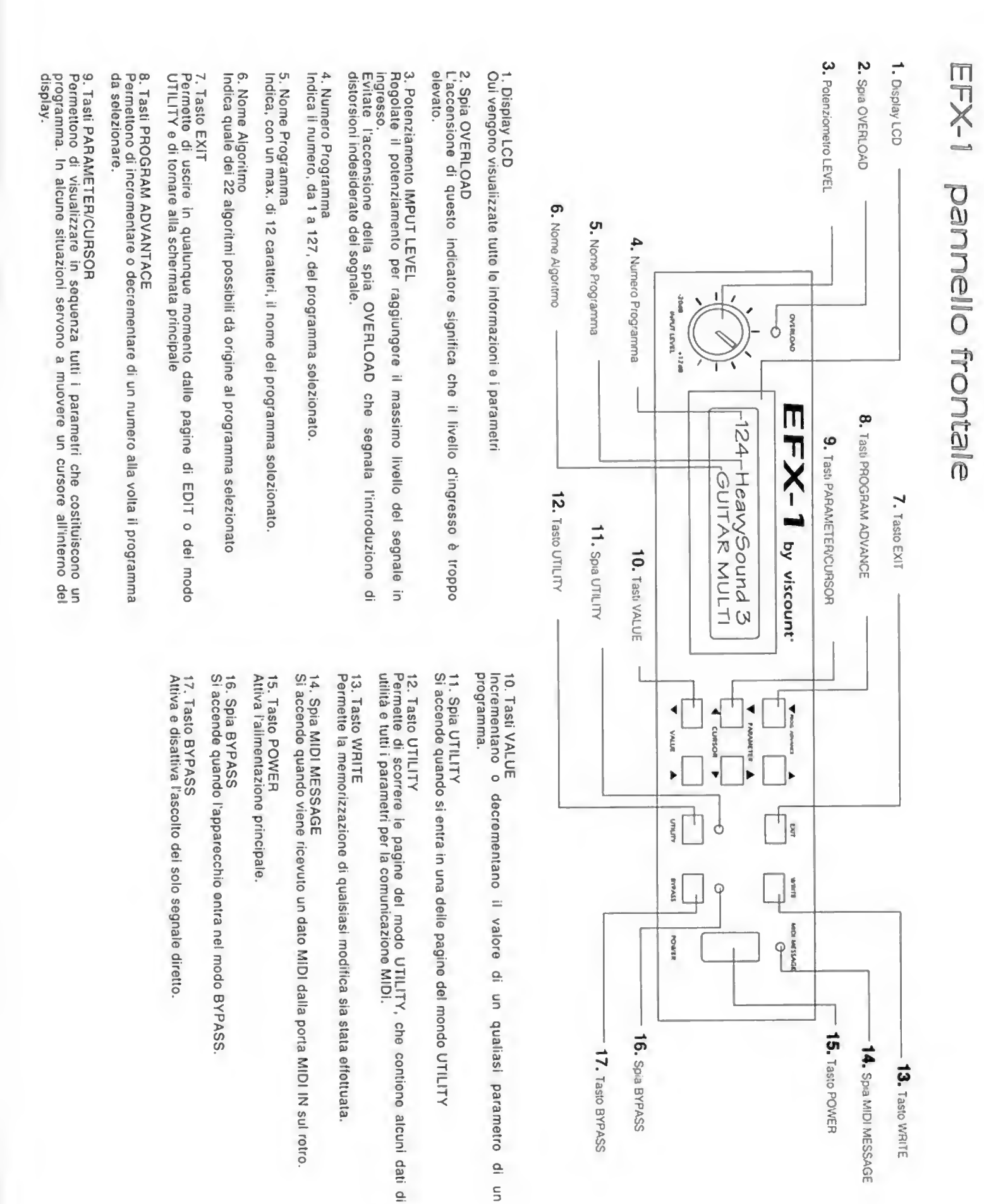

 $\frac{p}{q}$ 

# EFX-1 pannello posteriore

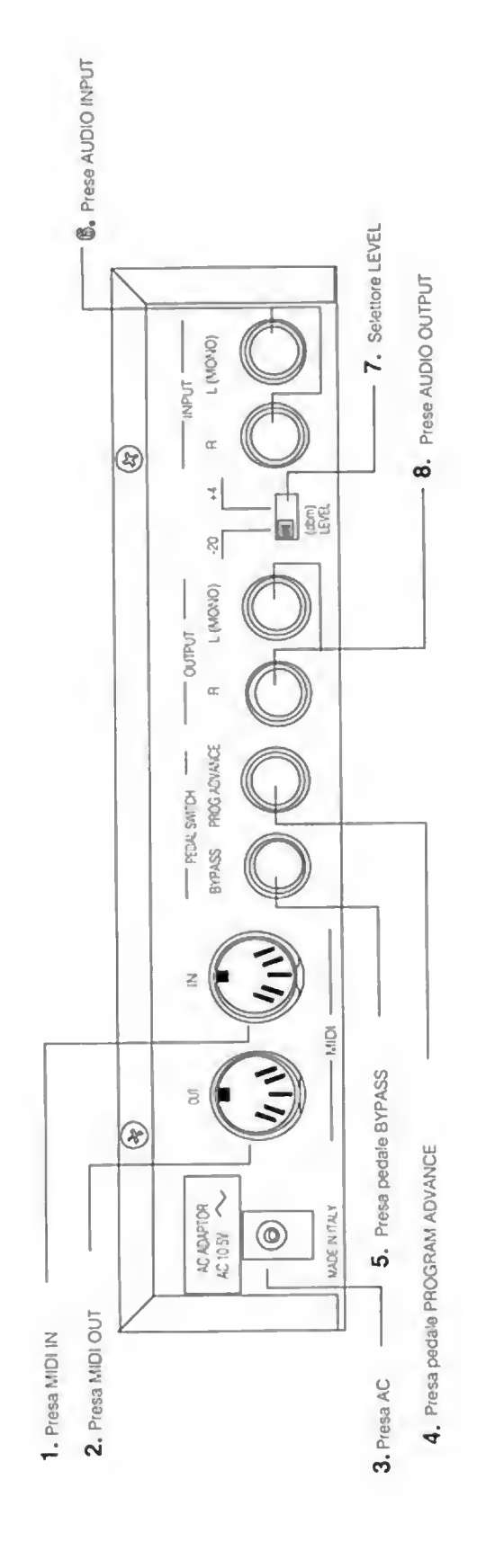

1. Presa MIDI IN<br>Collega l'uscita di un'altra apparecchiatura MIDI.

2. Presa MIDI OUT<br>Collega l'ingresso di un'altra apparecchiatura MIDI.

3. Presa AC<br>Ingresso dello spinotto doll'alimentatore in dotazione.

4. Presa pedale PROGRAM ADVANCE<br>Collogamento del pedale (opzionale) per l'avanzamento meccanico del numero di<br>programma.

5. Presa pedale BYPASS<br>Collegamento del pedale (opzionale) per la funzione BYPASS.

6. Prese AUDIO IMPUT<br>Collegate qui l'uscita audio della fonte sonora (OUT dello strumento, AUX SEND<br>del MIXER, ecc.)

7. Solettore LEVEL<br>Selettore della sensibilità in ingresso per l'adattamento ai vari tipi di segnale<br>(linea, microfono, ecc.)

8. Prese AUDIO OUTPUT<br>Collegate qui l'Ingresso del sistema di amplificazione (IN dell'amplificatore, AUX<br>RETURN del MIXER, ecc.)

**R** INTRODUZIONE

## IN GENERALE .. .

EFX-1 è in grado di produrre tutti gli effetti di modulazione e di ritardo del segnale che danno origine ai noti RIVERBERO, DELAY, PHASER, CHORUS e FLANGER. A questi si aggiungono un esclusivo simulatore di effetto Leslie, il ROTARY e un PITCH SHIFTER, che è in realtà un vero e proprio Harmonizer.

EFX-1 non si limita a creare singoli effetti, ma permette anche di usarne delle concatenazioni simultanee: ve ne sono per l'esattezza di quattro tipi.

Le concatenazioni KEYBOARD MULTI 1, 2 e 3 mettono a disposizione catene diverse di effetti di modulazione e ritardo il cui uso è consigliabile (ma non esclusivamente) per tastiere o comunque per arricchire suoni puliti.

La concatenazione GUITAR MULTI è invece concepita appositamente per chitarra ed è costituita da 6 effetti esclusivi: COMPRESSOR, DISTORTION, NOISE SUPPRESSOR, CHORUS, DELAY, AMBIENCE.

EFX-1 ha 128 memorie: dalla <sup>1</sup> alla 22 troviamo <sup>i</sup> preset fissi che esemplificano le configurazioni di base di ogni effetto e concatenazione, dalla 23 alla 128 <sup>i</sup> programmi forniti dalla casa, che sono però tutti modificabili e rimemorizzabili ad opera dell'utente.

EFX-1 è fornito di una completa implementazione del codice MIDI standard, che gli permette di essere utilizzato all'interno di sistemi comandati da computer o sequencer, di essere pilotato da un dispositivo MIDI esterno ad esso collegato (tastiera, pedaliera, ecc.) e di scaricare e ricaricare via MIDI (sotto forma di dati di Sistema Esclusivo) tutti <sup>i</sup> dati contenuti in memoria, siano essi quelli originali o quelli modificati dall'utente.

EFX-1 è concepito per trattare tutti <sup>i</sup> tipi di segnale audio, da quelli di linea (tastiere, registratori a nastro, ecc.) a quelli microfonici (chitarra el., basso el., microfoni, ecc.) ed è fornito di ingressi ed uscite stereofoniche.

**TST** REGOLAZIONI DI BASE

# LE REGOLAZIONI DI BASE

### **COLLEGAMENTI**

Collegate l'alimentatore in dotazione alla presa AC ADAPTOR sul pannello posteriore e ad una normale presa di corrente 220V/AC.

Collegate il segnale in ingresso alle prese INPUT <sup>L</sup> R sul pannello posteriore (usare la sola presa LEFT nel caso di un segnale monofonico).

Dalle prese OUTPUT L R (o dalla sola presa LEFT in caso di collegamento monofonico).

Collegatevi al dispositivo di amplificazione (AUX IN dell'amplificatore HI-FI o LINE INPUT di un Mixer da P.A., ecc.).

### ACCENSIONE

Azzerate il controllo del volume sull'impianto di amplificazione (per evitare di danneggiare <sup>i</sup> diffusori).

Dopo esservi assicurati che tutti i collegamenti siano corretti premete l'interruttore POWER sul pannello frontale.

Il display LCD si illuminerà mostrando la sequenza di accensione con il logo VISCOUNT e, dopo qualche secondo, compariranno il numero e il nome dell'effetto selezionati prima dell'ultimo spegnimento.

Ciò indicherà che EFX-1 è pronto per funzionare.

### REGOLAZIONE DEL LIVELLO DI INGRESSO

Ogni tipo di segnale che applicheremo all'ingresso dell'apparecchio avrà diverse caratteristiche di timbrica e di intensità.

Allo scopo di ottenere il massimo rendimento sarà opportuno regolare la sensibilità dell'ingresso del segnale in modo da sfruttare il maggior volume possibile senza che vengano però introdotte distorsioni indesiderate.

Per fare ciò producete dalla fonte collegata in ingresso la massima intensità sonora possibile e, contemporaneamente, ruotate il potenziometro INPUT LEVEL sul pannello frontale fino al limite del lampeggio della spia OVERLOAD.

L'accensione, anche momentanea, di tale indicatore segnalerà che il segnale in ingresso ha raggiunto un livello eccessivo che causa distorsione: regolate dunque il potenziometro in modo che il picco massimo del segnale stia appena al di sotto di tale valore.

Può accadere che il livello sia comunque troppo alto o, viceversa, troppo basso: ciò dipende dal tipo di fonte sonora collegata.

Per compensare questo fenomeno, qualora avvenisse, cambiate la posizione dell'interruttore LEVEL sul retro dell'apparecchio.

E31 FUNZIONI PRINCIPALI

# FUNZIONI PRINCIPALI

### SELEZIONARE UN PROGRAMMA

La selezione di uno qualsiasi dei 128 programmi disponibili avviene mediante <sup>i</sup> tasti PROGRAM ADVANCE: il tasto di destra incrementerà il numero del programma di una unità, il tasto di sinistra lo decrementerà.

Si noterà che il passaggio da un programma all'altro soffre di una certa lentezza, specie se si vuol passare ad un programma molto distante come numerazione da quello visualizzato.

Per ovviare a questo problema esiste una apposita funzione di passaggio veloce contenuta in una pagina a cui si accede con il tasto UTILITY.

Fate riferimento al paragrafo "FUNZIONI DEL TASTO UTILITY" contenuto in questo manuale.

### IL TASTO BYPASS

Tramite la pressione di questo tasto in qualunque momento lo desideriate potrete passare dall'ascolto del segnale completo di effetti a quello del segnale originario diretto, cioè cosi come viene prodotto dalla fonte sonora.

Premendo lo stesso tasto una seconda volta ritornerete all'ascolto della situazione precedente.

L'attivazione di questa funzione è segnalata dall'accensione della spia BYPASS.

Tramite una funzione contenuta nelle pagine UTILITY (vedi paragrafo "IL TASTO UTILITY -voce EFFECT OFF MODE) è possibile assegnare a questo tasto la funzione di MUTE generale del multieffetto.

### IL TASTO EXIT

Permette l'annullamento di qualsiasi operazione si stia compiendo. Se non vi trovate sulla videata principale il tasto EXIT vi ci riporterà comunque.

### IL TASTO UTILITY

Questo tasto permette di scorrere in sequenza un menù di varie pagine che contengono funzioni di utilità e impostazioni di dati per usi particolari del multieffetto.

### \* NAME EDIT

Permette di assegnare un nome (di 12 caratteri) al programma che l'utente modifica.

In questa pagina sono attivi <sup>i</sup> tasti PARAMETER con la funzione CURSOR. per spostare il cursore all'interno del display e <sup>i</sup> tasti VALUE per scegliere il carattere desiderato da inserire.

### **Der**

FUNZIONI PRINCIPALI

### \* TO EFFECT NUMBER

Permette la ricerca veloce del numero del programma desiderato. In questa pagina sono attivi <sup>i</sup> tasti PROGRAM ADVANCE per la selezione del numero e il tasto EXIT per il richiamo del nuovo programma selezionato.

### \* MIDI OMNI MODE

Imposta il modo di ricezione dei canali MIDI: OMNI ON = tutti <sup>i</sup> 16 canali contemporaneamente OMNI OFF = <sup>1</sup> canale specifico In questa pagina sono attivi <sup>i</sup> tasti VALUE per la selezione ON/OFF

### » MIDI CHANNEL

Seleziona il canale MIDI di comunicazione In questa pagina sono attivi <sup>i</sup> tasti VALUE perla selezione del numero di canale.

### \* MIDI PROGRAM MAP

Permette di riconfigurare la mappa interna dei cambi di programma assegnando numeri a scelta dell'utente per il richiamo di un qualsiasi programma interno: funzione indispensabile per il chitarrista che voglia comandare l'effetto da una pedaliera MIDI esterna (opzionale).

ES. Il pedale <sup>1</sup> della pedaliera richiama il programma 112 del multieffetto, ecc.

### \* MIDI BULK DUMP

Permette di scaricare il contenuto della memoria via MIDI sotto forma di dati di Sistema Esclusivo. <sup>I</sup> dati possono essere spediti ad un altro EFX-1 oppure ad un computer o sequencer MIDI.

In questa pagina sono attivi i tasti VALUE e PROGRAM ADVANCE per la selezione del tipo di dati da spedire (SYSTEM/SYSTEM, SYSTEM TO NO.. NO. TO NO.) a seconda che si voglia manipolare l'intero contenuto della memoria o solo una sua parte.

### \* MIDI BULK LOAD

Permette di caricare l'intero contenuto della memoria via MIDI sotto forma di dati di Sistema Esclusivo. <sup>I</sup> dati possono essere inviati da un'altro EFX-1 oppure da un computer o sequencer MIDI.

### \* FOOT SWITCH NUMBER

Definisce il raggio di programmi attraverso il quale si muoverà l'avanzamento numerico permesso dal pedale (opzionale) connessoalla presa PEDAL SWITCH - PROGRAM ADVANCE posta sul retro del multieffetto.

### \* EFFECT OFF MODE

Seleziona il modo di funzionamento del tasto BYPASS (vedi paragrafo "IL TASTO BYPASS") come DIRECT (passaggio del solo segnale diretto) o MUTE (azzeramento totale del volume):

nsr LA PROGRAMMAZIONE

# LA PROGRAMMAZIONE

### MODIFICARE UN PROGRAMMA

La modifica di un programma avviene in modo molto semplice:

- scegliete il numero del programma con <sup>i</sup> tasti PROGRAM ADVANCE
- scorrete in sequenza tutti <sup>i</sup> parametri che costituiscono il programma con <sup>i</sup> tasti PARAMETER e selezionate quello da modificare
- modificate il valore del parametro selezionato con <sup>i</sup> tasti VALUE

### MEMORIZZARE UNA MODIFICA

La memorizzazione può avvenire durante le stesse operazioni di modifica mediante la pressione in qualunque momento del tasto WRITE. Il display visualizzerà il messaggio: "SURE Y = WRITE" che è la richiesta di conferma dell'operazione di memorizzazione: se siete convinti della modifica premete di nuovo il tasto WRITE, altrimenti annullate tutto con il tasto EXIT.

### COPIARE UN PROGRAMMA

La copia di un programma avviene tramite la selezione del programma da copiare mediante <sup>i</sup> tasti PROGRAM ADVANCE.

Si preme poi il tasto WRITE (dalla videata principale senza entrare nelle pagine di modifica con i tasti PARAMETER) : ciò fa apparire il cursore sotto il numero del programma.

Si seleziona il numero di programma sul quale si vuol effettuare la copia con <sup>i</sup> tasti PROGRAM ADVANCE.

Si effettua materialmente la copia premendo il tasto WRITE oppure si annulla l'operazione con il tasto EXIT.

### ATTENZIONE!

L'operazione di copia cancella irrimediabilmente <sup>i</sup> dati del programma scelto come destinazione: assicuratevi di non perdere per errore dati utili oppure eseguite lo scarico dei dati in memoria via MIDI su seguencer prima di effettuare l'operazione.

N.B: <sup>I</sup> dati originali contenuti nella memoria di EFX-1 al momento dell'acquisto possono essere comunque ripristinati tenendo premuti contemporaneamente i due tasti PROGRAM ADVANCE durante l'accensione dell'apparecchio.

D3P LA PROGRAMMAZIONE

### ELABORARE UN NUOVO PROGRAMMA

L'elaborazione di un nuovo programma deve avere un presupposto fondamentale: la scelta della categoria d'appartenenza dell'effetto, che corrisponderà alla scelta del tipo di algoritmo.

Si chiama algoritmoquell'insieme di parametri che definiscono le caratteristiche base di un effetto. All'utente vengono proposte 22 configurazioni di base (esemplificate nei primi 22 programmi, che proprio per questo non sono cancellabili) già pronte per essere prese come punti di partenza.

La prima operazione da compiere sarà dunque la selezione di uno dei primi 22 programmi.

Fatto questo occorrerà copiare il contenuto del programma selezionato su una locazione di memoria compresa tra 23 e 128 (vedi paragrafo "COPIARE UN PROGRAMMA") tenendo presente che con tale operazione perderemo <sup>i</sup> dati in essa contenuti precedentemente.

Comincerete ad elaborare la copia cosi ottenuta fino a quando non sarete soddisfatti del risultato: a questo punto non vi rimarrà che memorizzare le modifiche (vedi paragrafo "MEMORIZZARE UNA MODIFICA") e dare un nome al nuovo programma (vedi FUNZIONI PRINCIPALI -paragrafo "IL TASTO UTILITY -voce NAME EDIT).

### LE CONCATENAZIONI

Per le concatenazioni valgono le istruzioni date in precedenza, poiché si comportano nè piu nè meno che come un programma singolo per ciò che riguarda le operazioni di copia, modifica e memorizzazione dei dati.

Le uniche peculiarità si rilevano in fase di programmazione, dal momento che sono costituite da algoritmi complessi che mettono a disposizione più effetti simultanei all'interno di un singolo programma.

KEYBOARD MULTI <sup>1</sup> : DELAY <sup>I</sup> CHORUS <sup>I</sup> PANNING <sup>I</sup> REVERB

### \* PANNING

Oltre ai classici delay, chorus e riverbero troviamo l'effetto PANNING, presente solo in questa concatenazione, che sposta il segnale alternativamente dal canale destro al sinistro.

Tale effetto è ovviamente avvertibile solo in un collegamento stereofonico dei segnali in uscita

KEYBOARD MULTI 2 : DELAY <sup>I</sup> FLANGER <sup>I</sup> CHORUS <sup>I</sup> REVERB

### KEYBOARD MULTI 3 : PHASER <sup>I</sup> N.SUPPRESSOR <sup>I</sup> CHORUS

### GUITAR MULTI : COMPRESSOR <sup>I</sup> DISTORTION <sup>I</sup> N. SUPPRESSOR <sup>I</sup> <sup>I</sup> CHORUS <sup>I</sup> DELAY <sup>I</sup> AMBIENCE

Questa concatenazione offre effetti, concepiti per l'esclusivo uso chitarristico, che non si ritrovano nella serie dei singoli programmi (fanno eccezione solo gli effetti chorus e ambience.

**IRST** LA PROGRAMMAZIONE

### APPENDICE: LA CONCATENAZIONE PER CHITARRA

### \* COMPRESSOR

Serve a comprimere il segnale in ingresso incrementandone il volume e allungandone la durata. Per valori elevati di SUSTAIN si ha un notevole incremento delle capacità di saturazione del modulo d'effetto DISTORTION.

### \* DISTORTION

E' l'algoritmo che permette la distorsione del segnale. Sono disponibili 20 tipi di distorsione preprogrammati (parametro TYPE <sup>1</sup> -20). più un tipo USER, che dà accesso alla completa programmazione dei filtri che controllano la distorsione.

La programmazione del suono distorto avviene tramite <sup>i</sup> seguenti filtri:

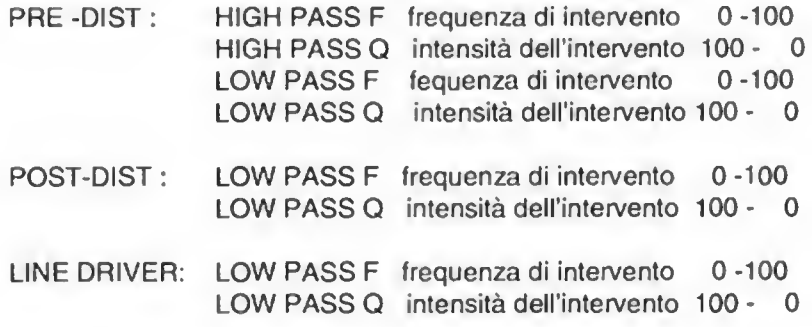

### UN PICCOLO TRUCCO...

E' possibile avere un suono pulito mantenendo intatta la possibilità di elaborare la timbrica dello strumento tramite <sup>i</sup> filtri partendo dalla seguente regolazione:

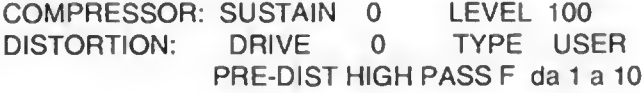

Le altre regolazioni vanno considerate a piacere, in funzione del risultato timbrico ricercato.

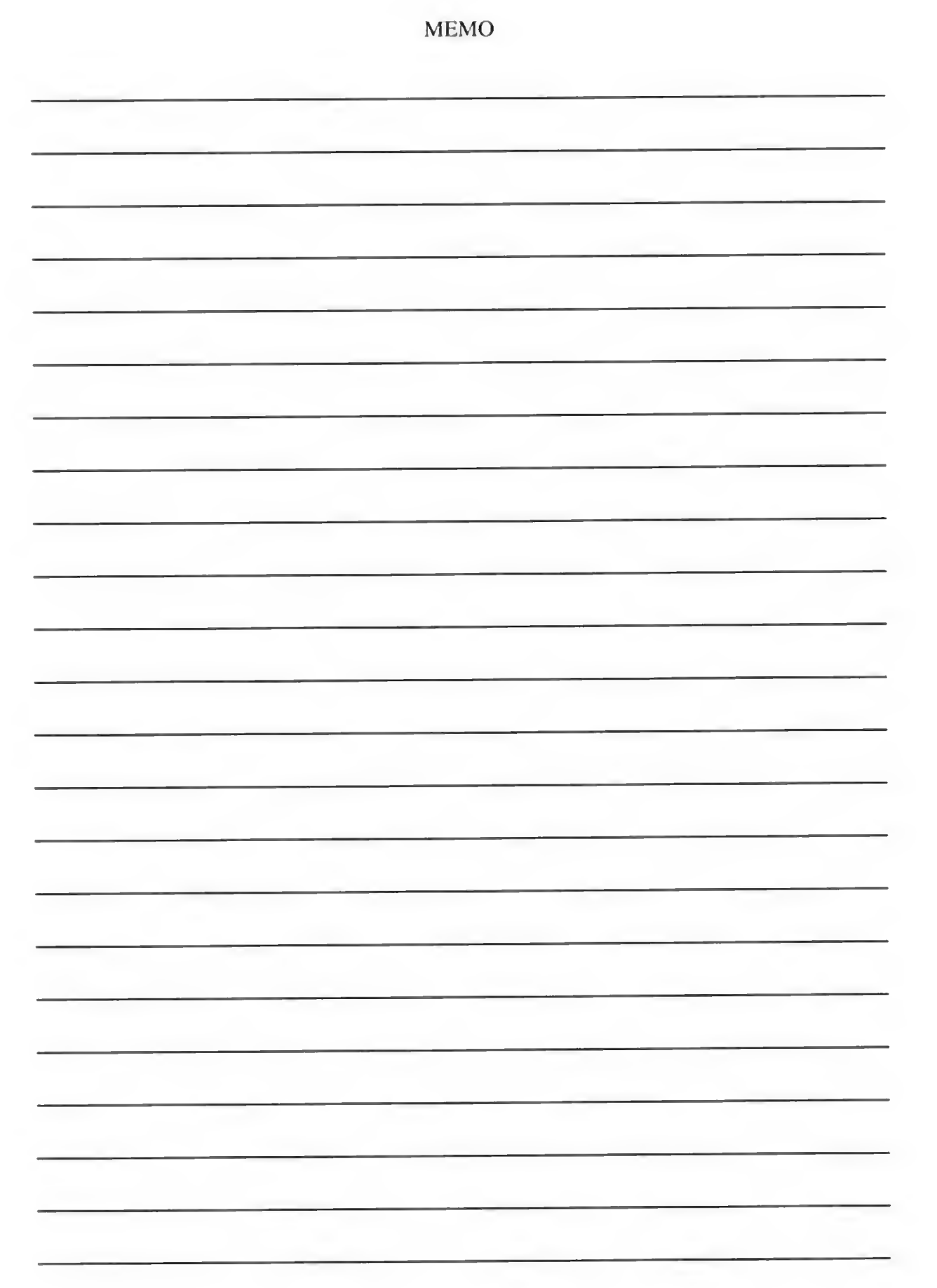

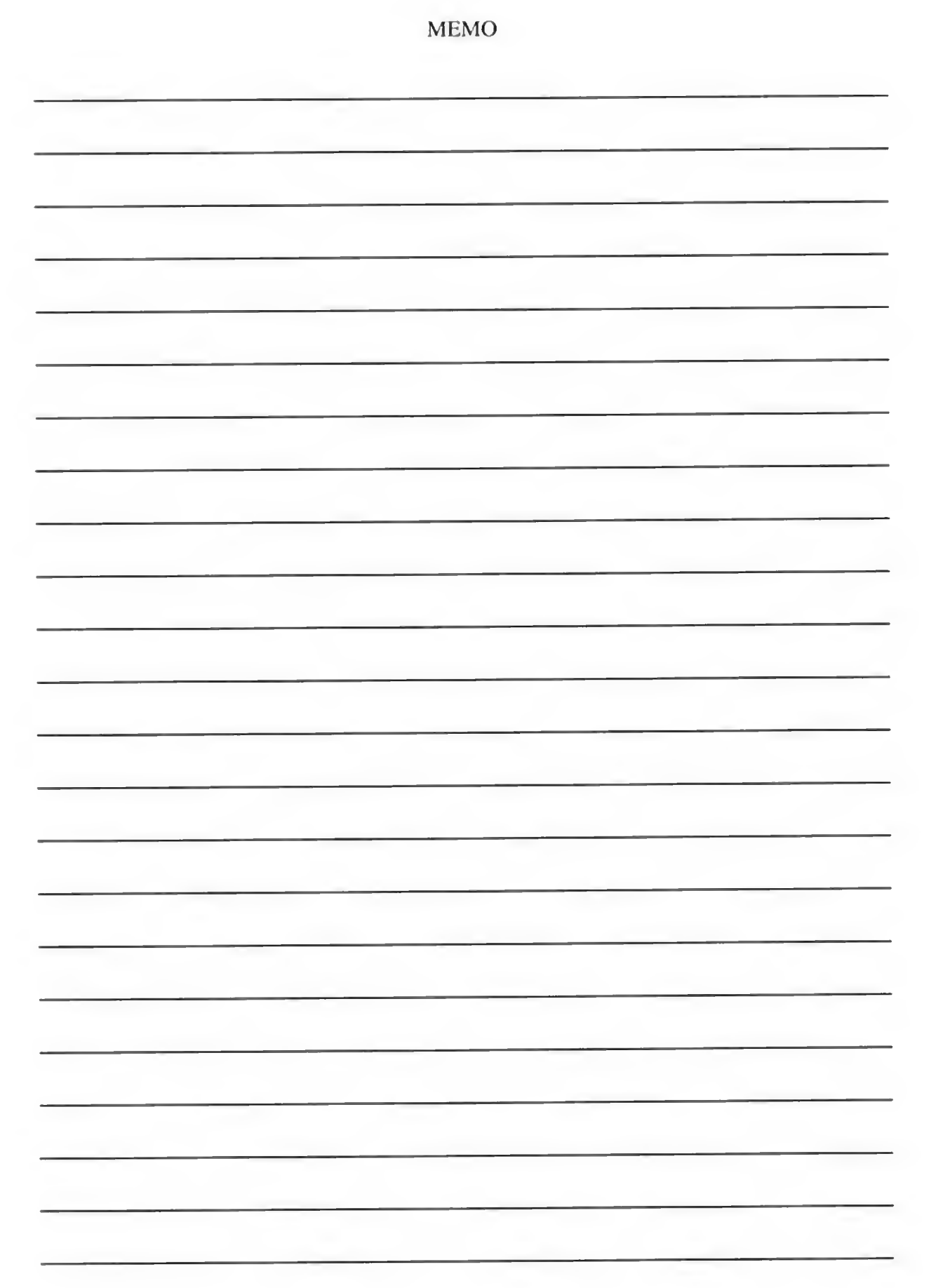

# TABELLA PRESETS MULTIEFFETTO EFX - 1

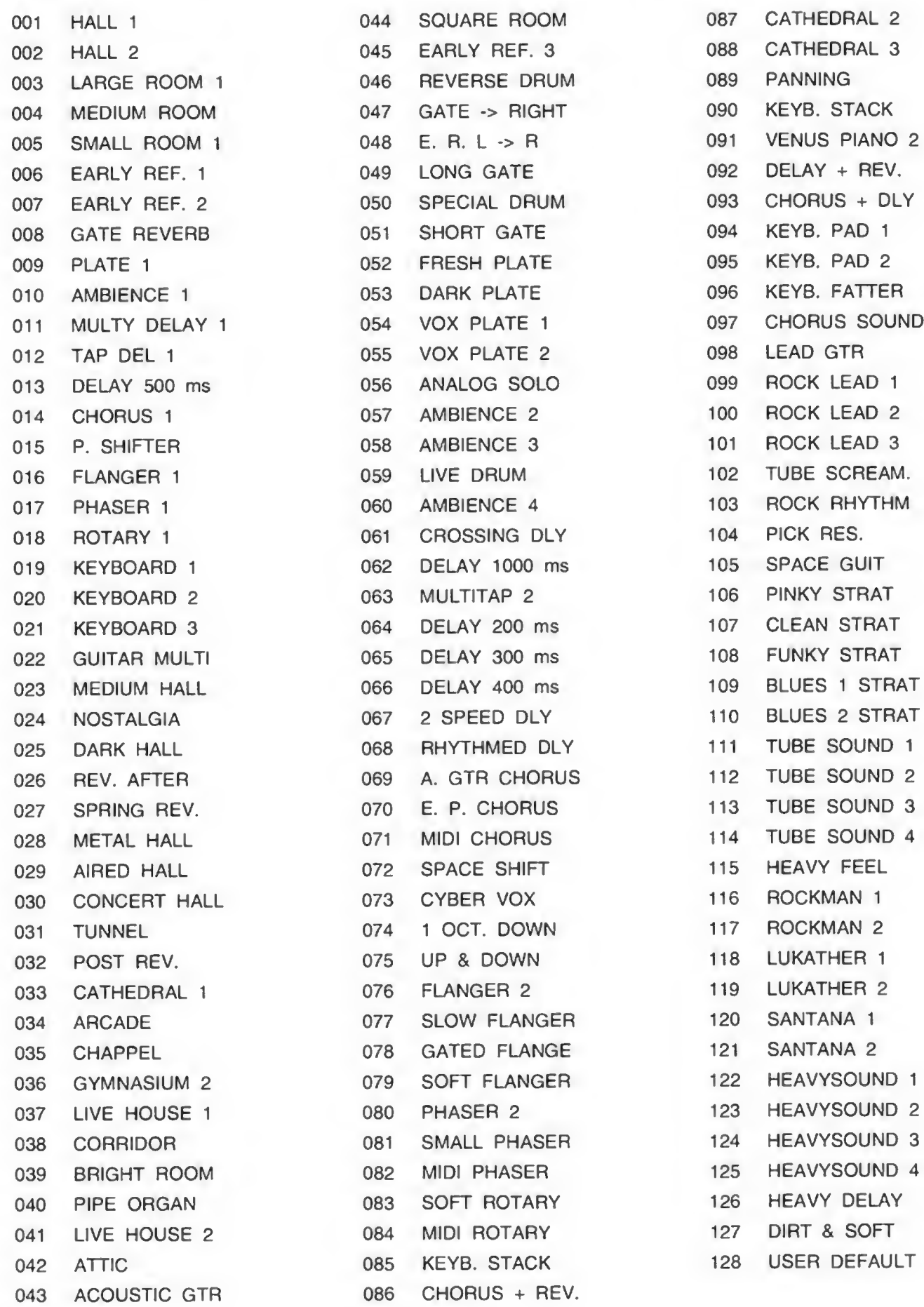

by viscount

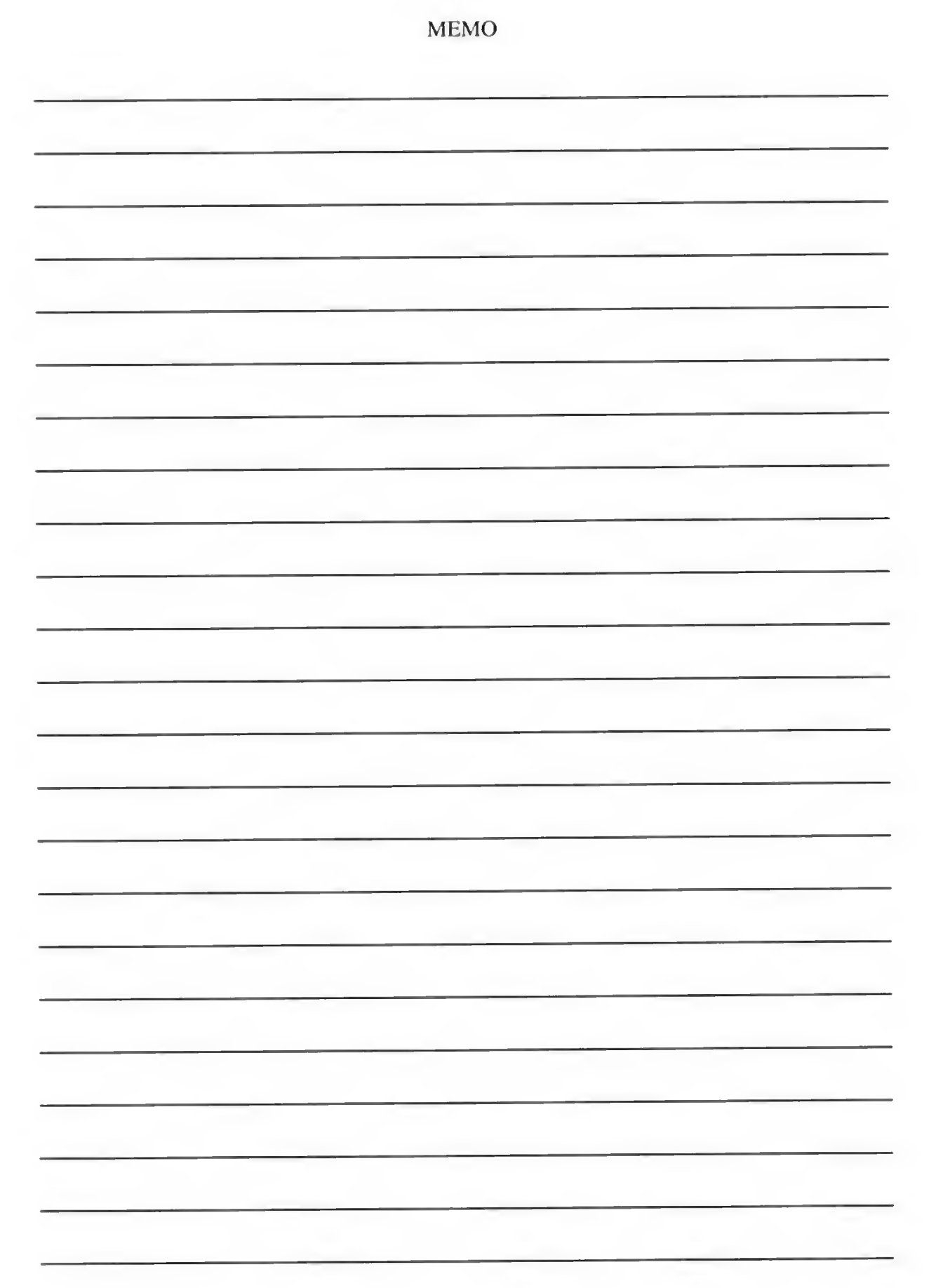